# **TAR Completion 1**

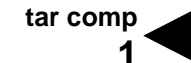

Physicians, podiatrists, pharmacies, medical supply dealers, outpatient clinics and laboratories use the *Treatment Authorization Request* (TAR, 50-1) to request approval from a Medi-Cal field office consultant for certain procedures/services. For a list of CPT-4 procedures requiring a TAR, refer to the *TAR and Non-Benefit List* section in the appropriate Part 2 manual. For addresses and telephone numbers of designated Medi-Cal field offices for a geographic area or specific service, refer to the *TAR Field Office Addresses* section of this manual.

Should it be necessary for a Medi-Cal recipient to remain in a hospital for more days than authorized on the original TAR, the hospital is responsible for completing and submitting a *Request for Extension of Stay in Hospital* (18-1). (Not applicable for full-scope recipients receiving services at diagnosis-related groups [DRG]-reimbursed facilities with the exception of administrative or rehabilitative services.)

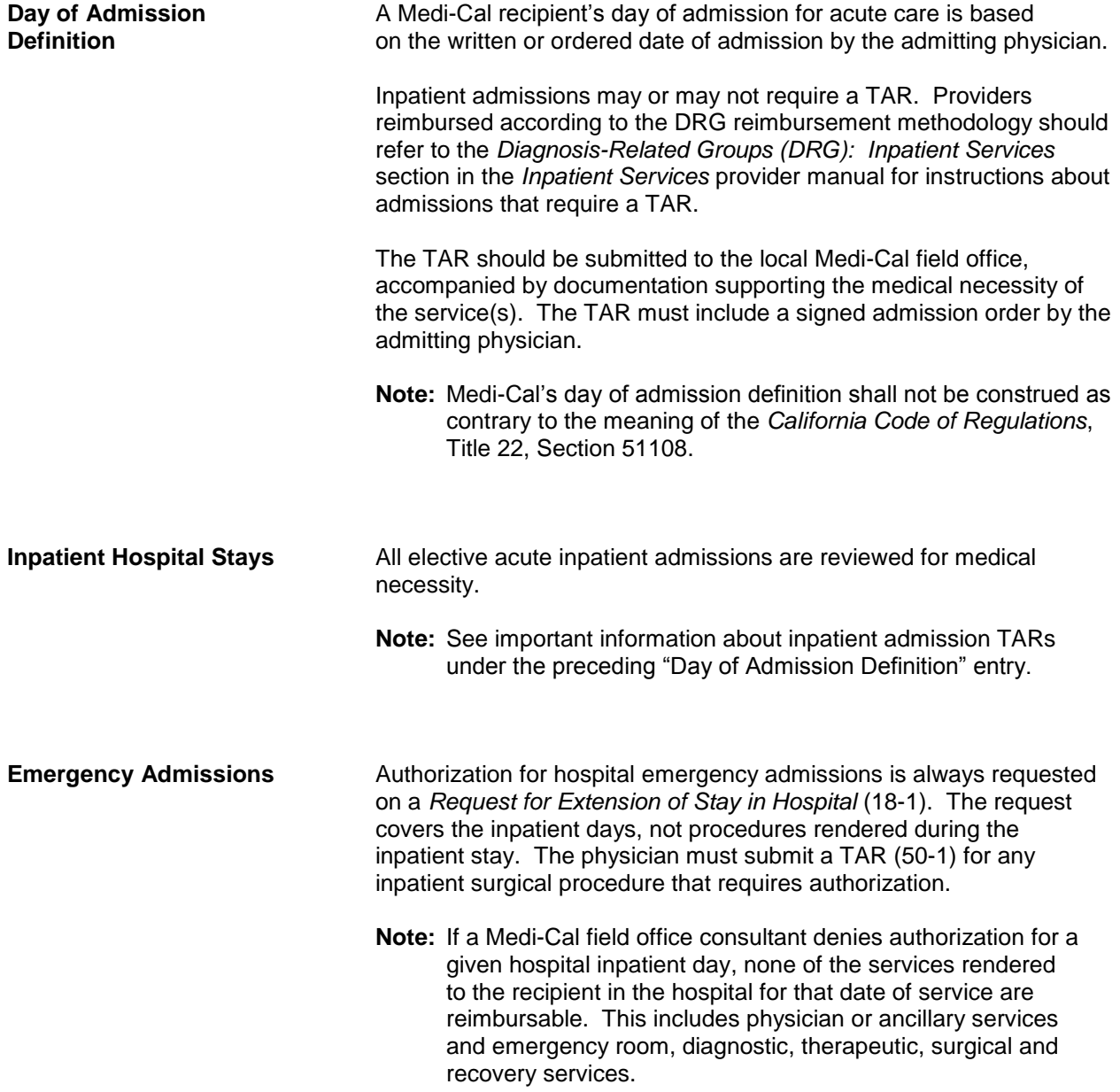

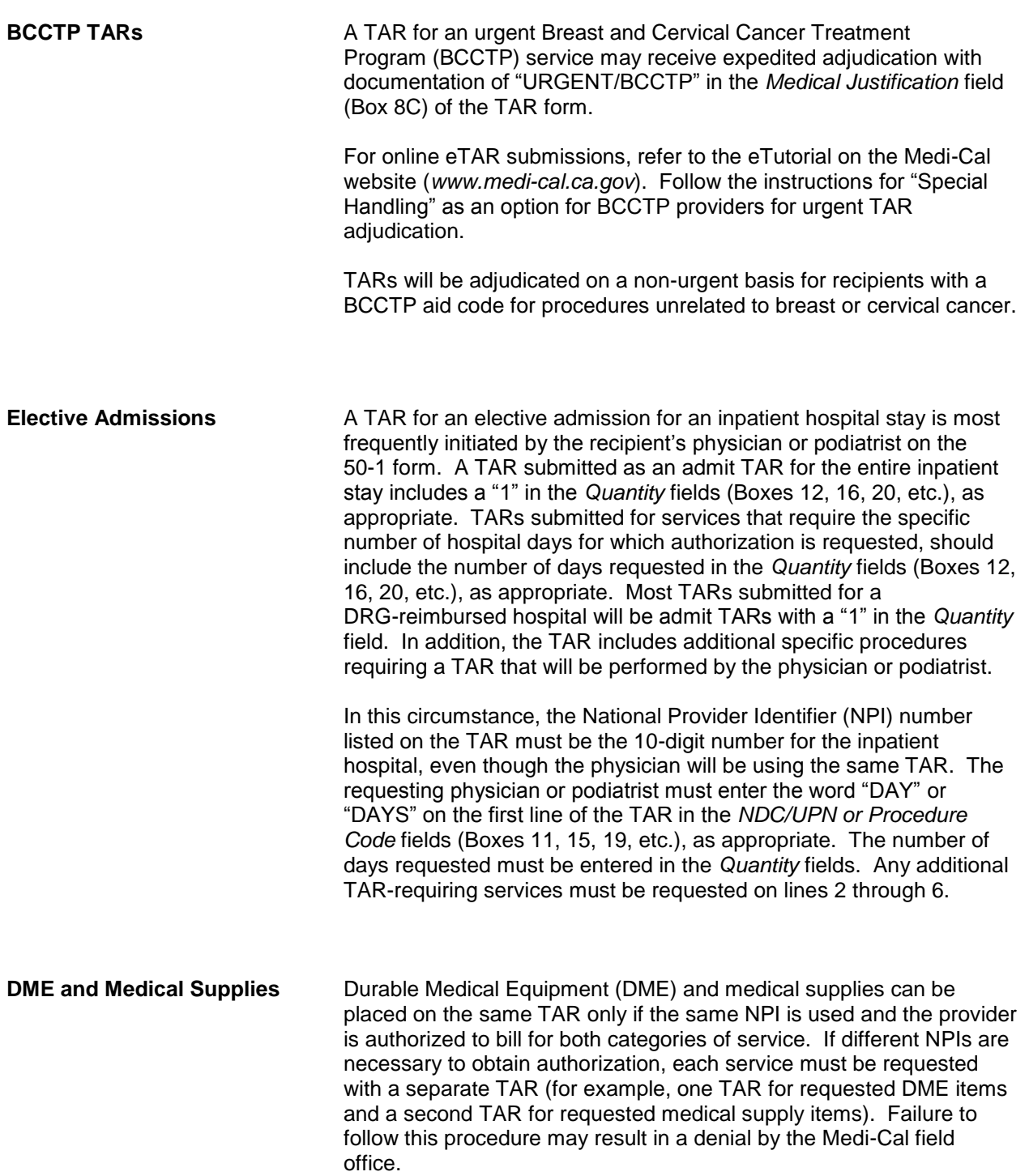

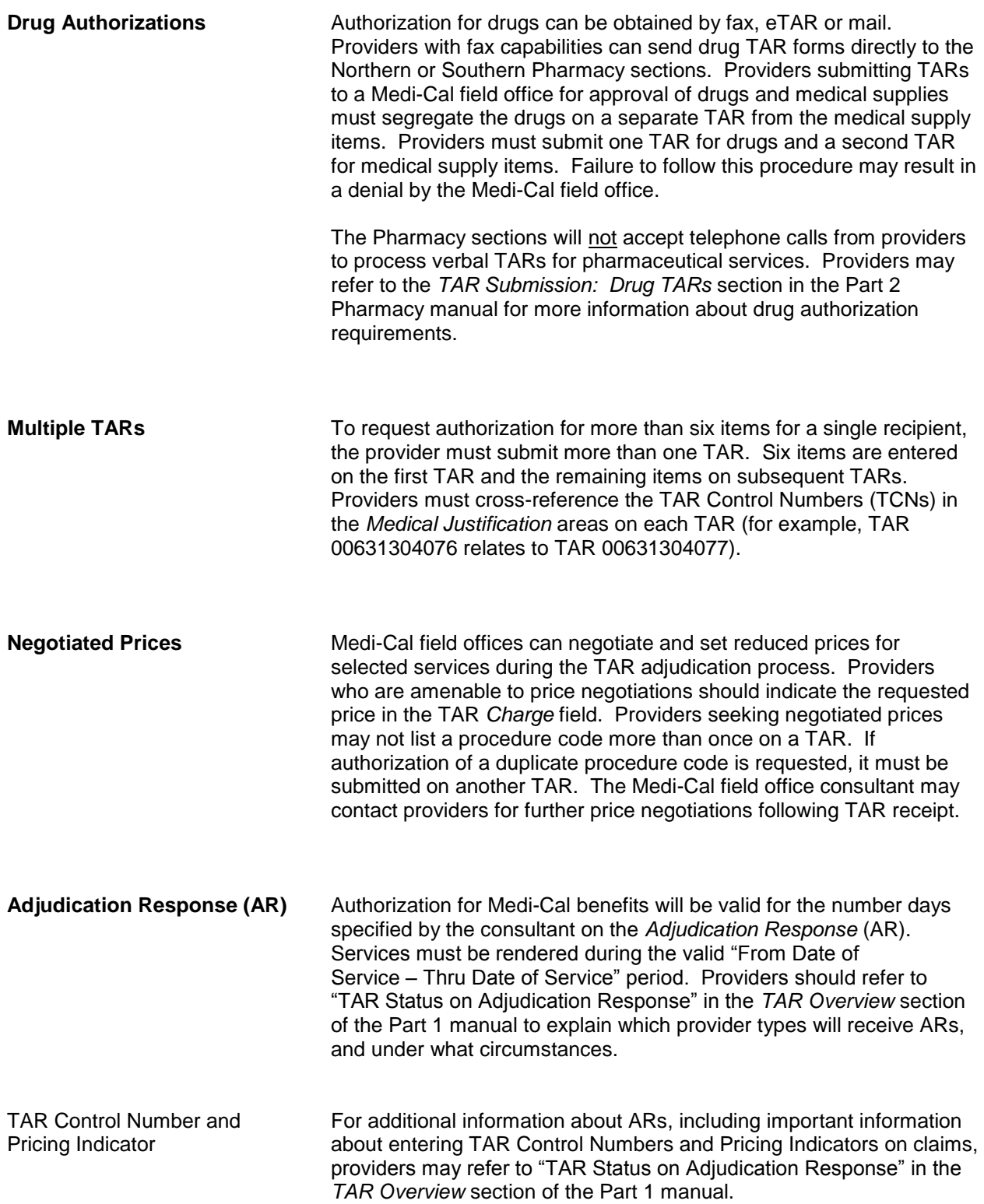

**tar comp 4**

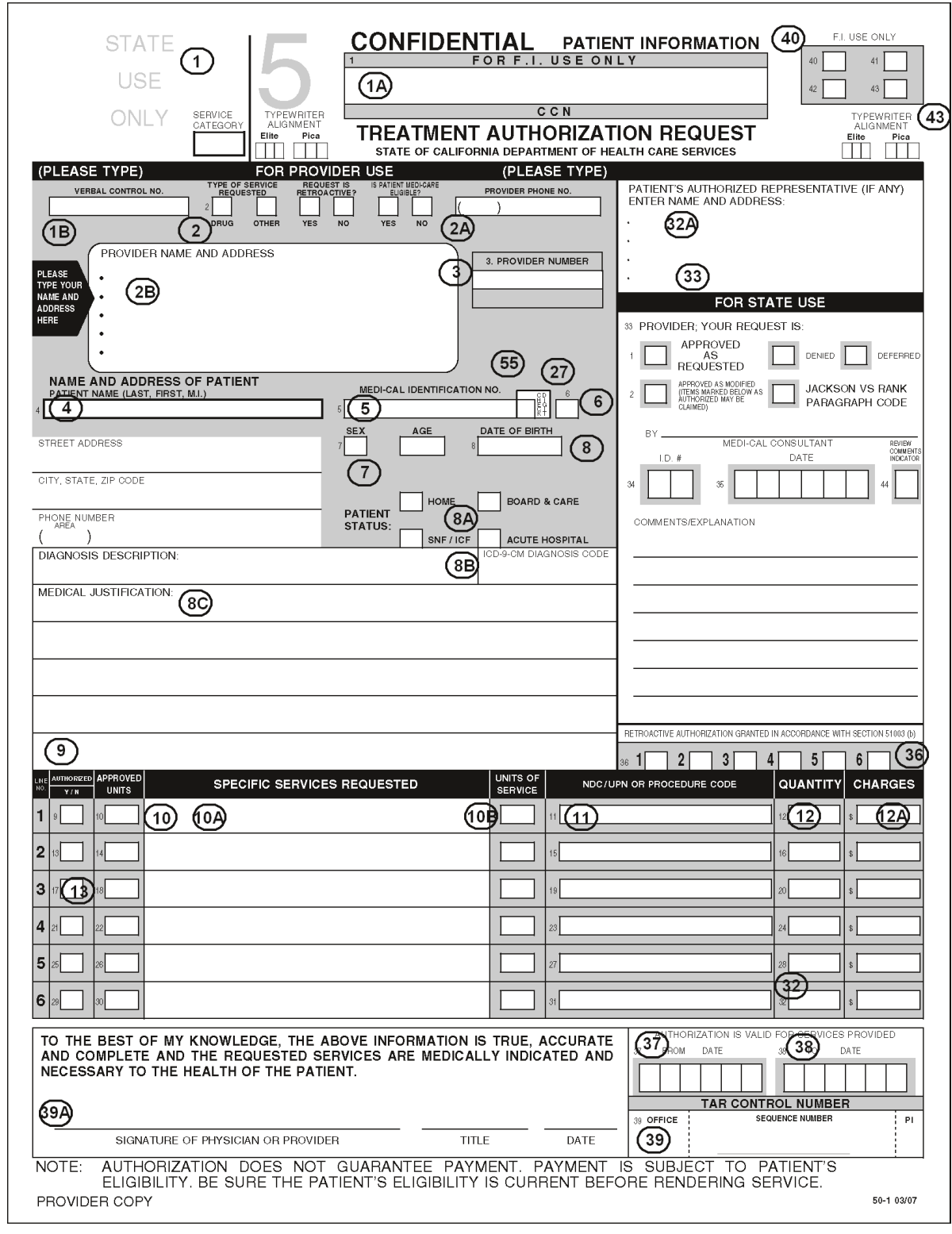

*Figure 1*. Sample of a *Treatment Authorization Request* Form (50-1).

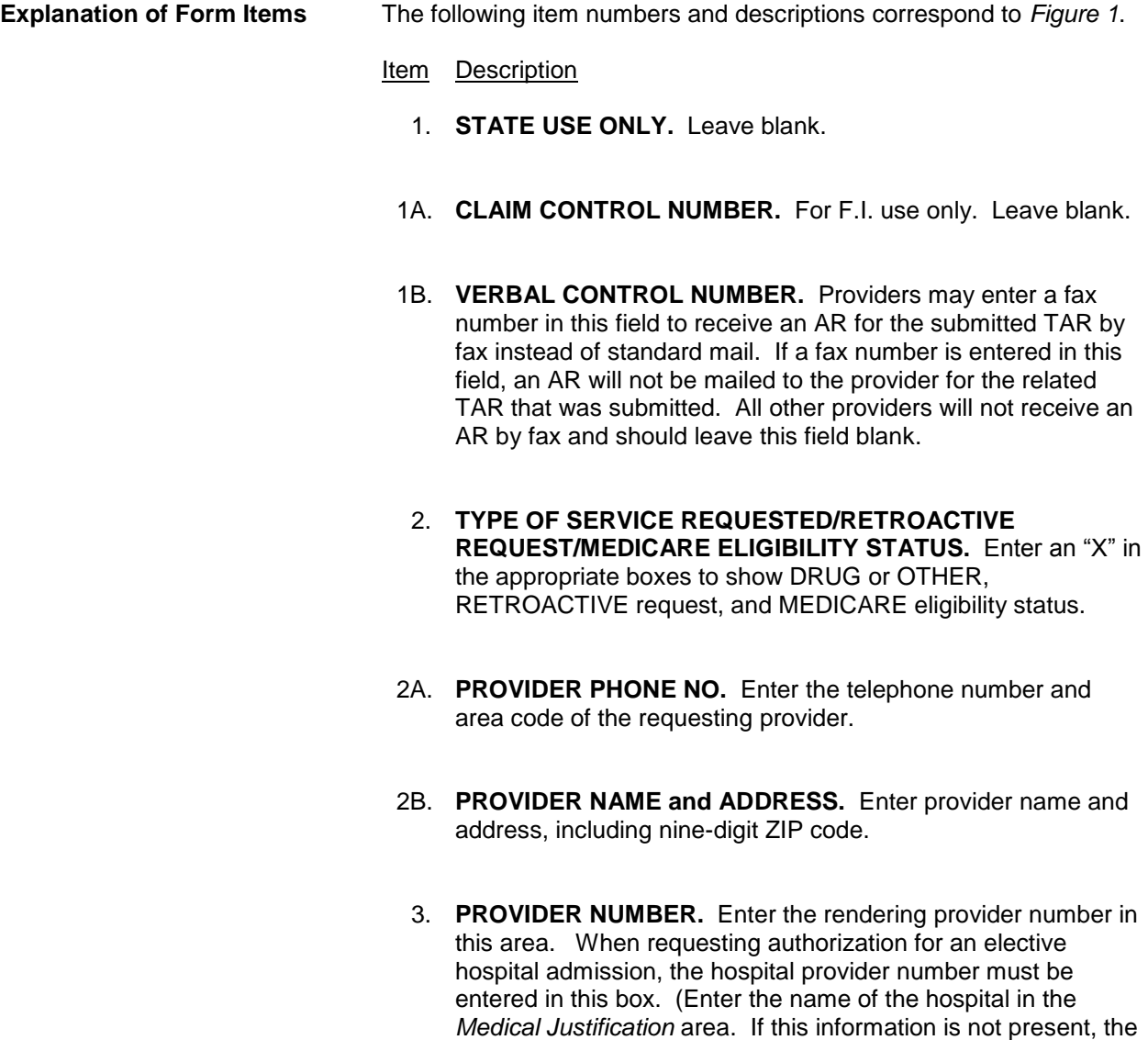

4. **PATIENT NAME, ADDRESS, TELEPHONE NUMBER.** Enter recipient information in this space.

TAR will be returned to the provider unprocessed.)

5. **MEDI-CAL IDENTIFICATION NO.** When entering the recipient's identification number from the Benefits Identification Card (BIC), begin in the farthest left position of the field. For Family PACT requests, enter the client's Health Access Programs (HAP) card ID number, instead of the BIC number. Do not enter any characters (dashes, hyphens, special characters) in the remaining blank positions of the *Medi-Cal ID* field or in the *Check Digit* box. The county code and aid code must be entered just above the recipient *Medi-Cal Identification Number* box.

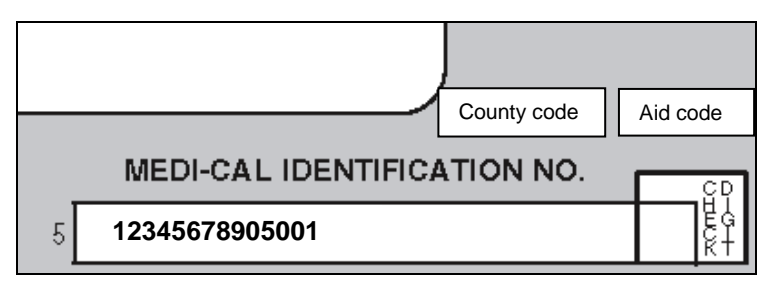

**Box 5 of TAR (50-1): (Leave Check Digit box blank.)** This example also shows placement of the county code and aid code on the form above Box 5.

- 6. **PENDING.** Leave this box blank.
- 7. **SEX and AGE.** Use the capital "M" for male, or "F" for female. Enter age of the recipient in the *Age* box.
- 8. **DATE OF BIRTH.** Enter the recipient's date of birth in a six-digit format. If the recipient's full date of birth is not available, enter the year of the recipient's birth preceded by "0101."
- 8A. **PATIENT STATUS.** Enter the recipient's residential status. If the recipient is an inpatient in a Nursing Facility (NF) Level A or B, enter the name of the facility in the *Medical Justification* field.
- 8B. **DIAGNOSIS DESCRIPTION and ICD-9-CM DIAGNOSIS CODE.** Always enter the English description of the diagnosis and its corresponding code from the ICD-9-CM code book.

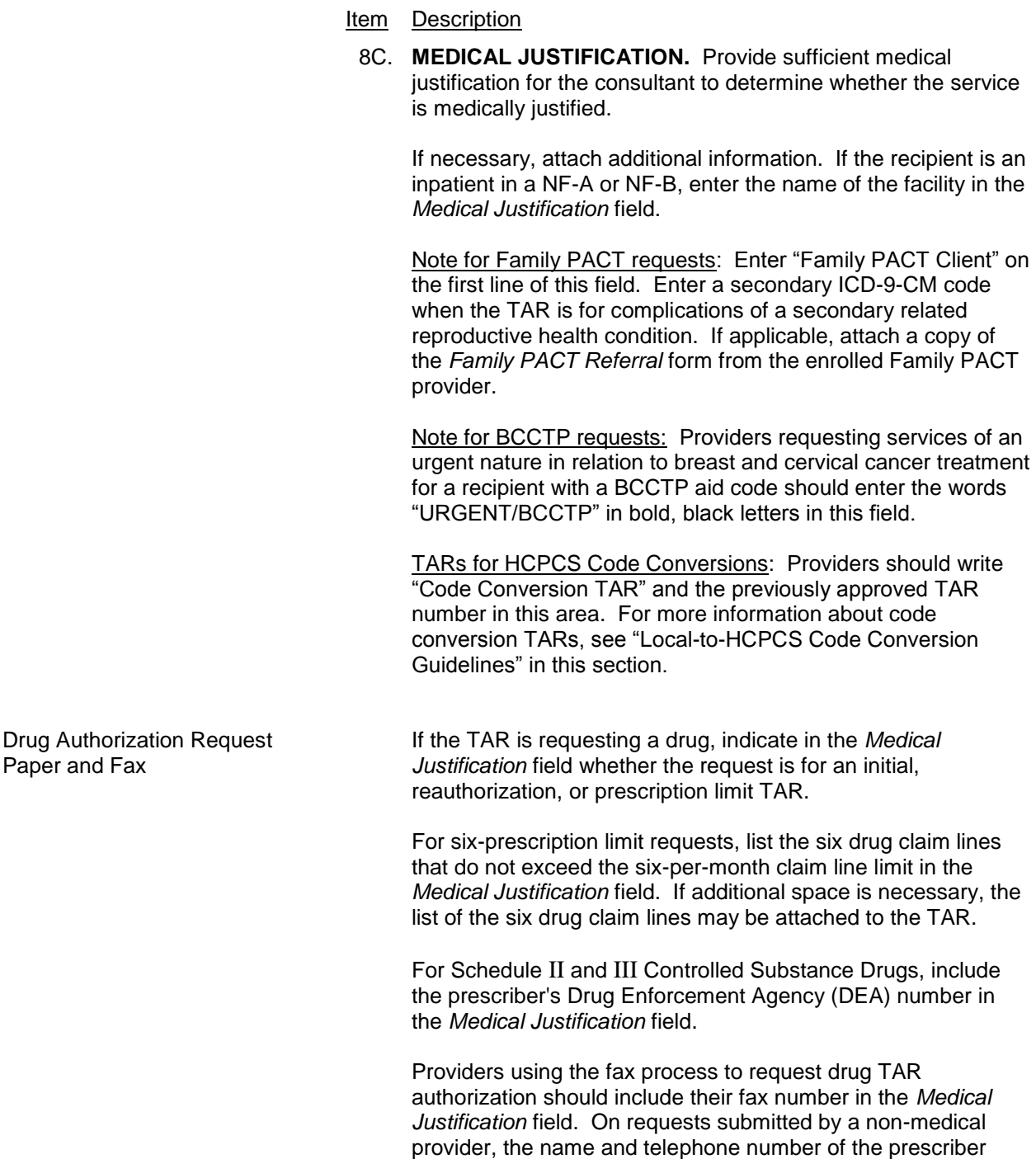

must also appear in the lower left corner of this section (for

example, ABC Medical Supply, (916) 555-1111).

# Item Description Percent Variance **If requesting a percent variance**, indicate the name of each drug and the percent variance in the bottom portion of the *Medical Justification* field. Percentage of variance may be requested for 1 through 998 percent of the authorized quantity. See the *TAR Submission: Drug TARs* section in the Part 2 *Pharmacy* manual for more information and a percent variance example. 9. **AUTHORIZED YES/NO.** Leave blank. Consultant will indicate on the *Adjudication Response* (AR) if the service line item is authorized. 10. **APPROVED UNITS.** Leave blank. Consultant will indicate on the AR the number of times that the procedure, item or days have been authorized. 10A. **SPECIFIC SERVICES REQUESTED.** Indicate the name of the procedure, item or service. Pharmacy Providers Indicate name, strength, principal labeler of the drug or medical supply, directions for use and quantity of item requested. See the *TAR Submission: Drug TARs* section in the Part 2 *Pharmacy* manual for more information about billing drugs and a percent variance example. TARs for HCPCS Code Conversions On one service line, enter the old local code, the appropriate units and quantity for the service period before the code conversion effective date. On the following service line, enter the new Level II code, the appropriate units and quantity for the service period on and after the code conversion effective date. For more information about code conversion TARs, see "Local-to-HCPCS Code Conversion Guidelines" in this section.

 $\mathsf{l}$ 

 $\mathsf I$ 

# Item Description

# 10B. **UNITS OF SERVICE.** Leave blank.

#### Pharmacy Providers

Enter the total number of times authorization for the dispensed quantity is requested (for example,  $3 =$  original  $+ 2$  refills).

11. **NDC/UPN OR PROCEDURE CODE.** Enter the anticipated code (five-character HCPCS, five-digit CPT-4 [followed by a two-digit modifier when necessary], or an 11-digit National Drug Code [NDC] or Universal Product Number [UPN]). When requesting hospital days, the stay must be requested on the first line of the TAR with the provider entering the word "DAY" or "DAYS."

## 11. **NDC/UPN OR PROCEDURE CODE (continued)**

#### Pharmacy Providers

When requesting authorization for drugs, enter the NDC, Universal Product Number (UPN) or Health Related Items (HRI) code of the drug to be billed.

All NDC numbers must be 11 digits long. NDCs printed on packages often have fewer than 11 digits with a dash (-) separating the number into three segments. For a complete 11-digit number, the first segment must have five digits, the second segment four digits and the third segment two digits. Add leading zeros wherever they are needed to complete a segment with the correct number of digits. For example:

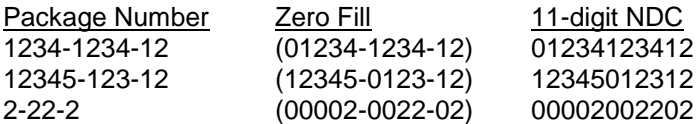

If requesting authorization for a compounded preparation, enter the 11-digit number "99999999996" in the *NDC/UPN or Procedure Code* field (Box 11).

Medical Supplies When requesting authorization for an unlisted medical supply, indicate the name of the supply in the *Specific Services Requested* field (Box 10A). The TAR Control Number (TCN) and Pricing Indicator (PI) must be entered on the claim. Providers must submit the *Adjudication Response* (AR) with appropriate documentation (for example, invoice or manufacturing catalog page) with the claim.

> Only diabetic testing supplies, Family PACT (Planning, Access, Care and Treatment) contraceptive supply items, inhalant assistance devices, peak flow meters and enteral formulas may be billed through the Point of Service (POS) network by Pharmacy providers.

12. **QUANTITY.** Enter the number of times a procedure or service is requested. Drugs requested should have the amount to be dispensed on each fill. Enter the total number of tablets, capsules, volume of liquid (in mls) or quantity of ointments/creams (in grams).

## **Pharmacy Providers**

The *Quantity* field (Box 12) accepts only whole numbers, up to five digits long. If the metric quantity is not a whole number, round up to the nearest whole number. For example, three 35.44 gm tubes of ointment result in a quantity of 106.32. The correct entry in the *Quantity* field would be 107.

**Note:** When determining the amount to include in the *Charges*  field (Box 23) of the 30-1 claim form, providers should bill for the exact metric quantity, which would be 106.32 in the example above.

## Inpatient Providers

Hospitals reimbursed according to the diagnosis-related group (DRG) model will enter a "1" in the *Quantity* field for admit TARs that cover the entire hospital stay and the specific number of inpatient days being requested for daily TARs (restricted aid codes, administrative service and rehabilitation services require daily TAR approval). Refer to the "Admit TAR and Daily TAR" entry in the *Diagnosis-Related Groups (DRG): Inpatient Services* section of the *Inpatient Services* provider manual for more information.

12A. **CHARGES.** Indicate the dollar amount of your usual and customary charge for the service(s) requested. If an item is a taxable medical supply, include the applicable state and county sales tax. For additional information, refer to the *Taxable and Non-Taxable Items* section in the appropriate Part 2 manual.

# Pharmacy Providers

Do not enter charges for drugs. For medical supply requests, enter the usual and customary fee for service(s).

- 13 32. **ADDITIONAL LINES 2 THROUGH 6.** Additional TAR Lines. You may request up to six drugs or supplies on one TAR form.
	- 32A. **PATIENT'S AUTHORIZED REPRESENTATIVE (IF ANY) ENTER NAME AND ADDRESS.** If applicable, enter the name and address of the recipient's authorized representative, representative payee, conservator, legal representative, or other representative handling the recipient's medical and/or personal affairs.
- 33. 36. **FOR STATE USE.** Leave blank. Consultant's determination and comments will be returned on the *Adjudication Response*  (AR).
	- **Note:** Only submit the claim if the AR decision is Approved as Requested or Approved as Modified. Denied and deferred decisions indicate that the provider's request has not been approved.
- 37. & 38. **AUTHORIZATION IS VALID FOR SERVICES PROVIDED – FROM DATE/TO DATE.** Leave blank. The AR will indicate valid dates of authorization for this TAR.
	- 39. **TAR CONTROL NUMBER.** Leave blank. The AR will indicate the Pricing Indicator that must be combined with a TAR Control Number (TCN) to form the 11-digit number that must be entered on the claim form when this service is billed. This number will show that authorization has been obtained. Do not attach a copy of the AR to the claim form.

The TCN for a 50-1 TAR may serve as the initial admit TAR number on an elective admission for the hospital.

- 39A. **SIGNATURE OF PHYSICIAN OR PROVIDER.** Form must be signed by the physician, pharmacist or authorized representative.
- 40. 43. **F.I. USE ONLY.** Leave blank.

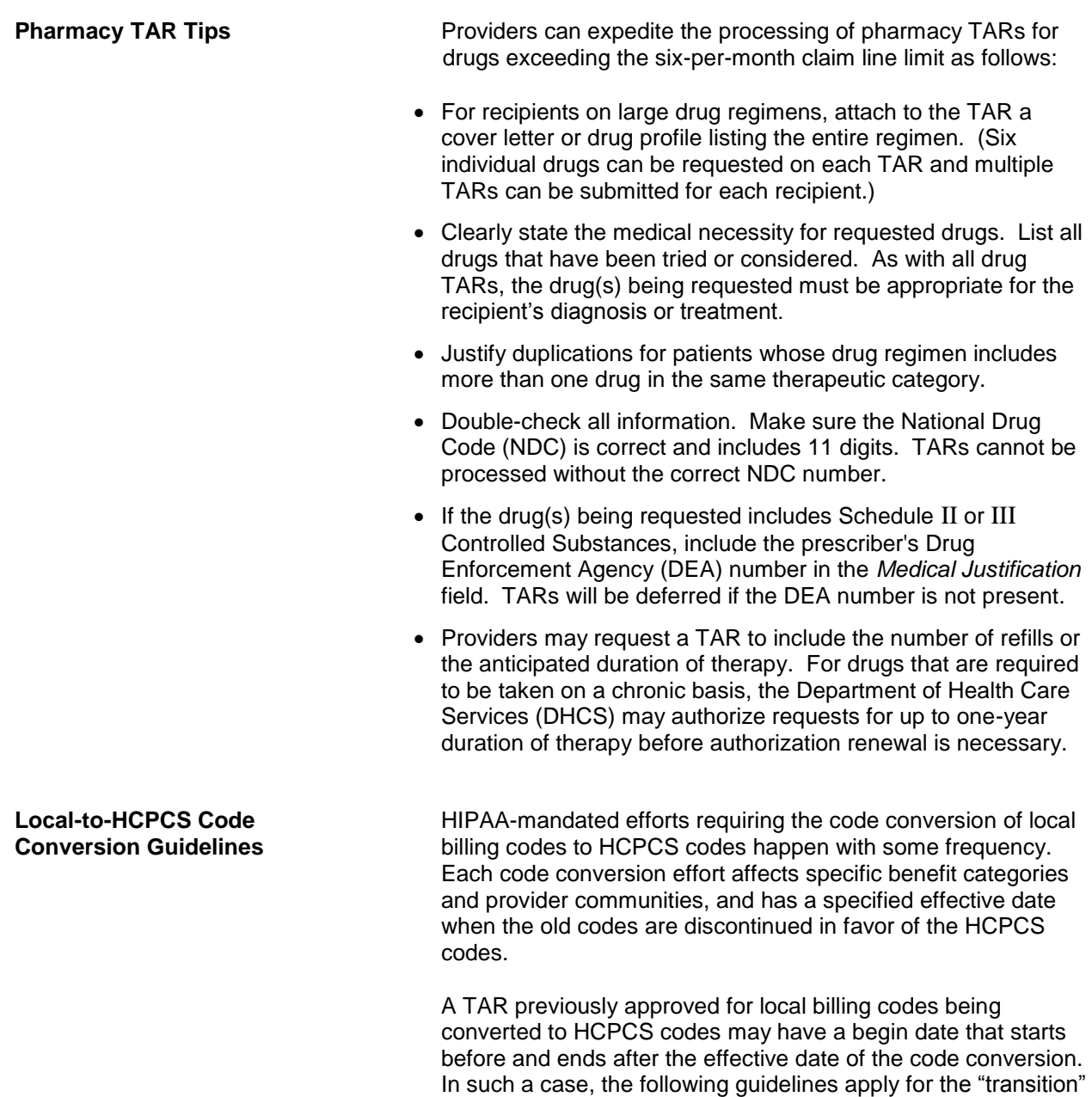

TAR.

A 90-day grace period will be allowed beyond the code conversion effective date: providers can continue to submit claims using the old local codes until the end of the grace period. A TAR whose thru date goes beyond the 90-day grace period must be resubmitted to cover any remaining service beyond the grace period.

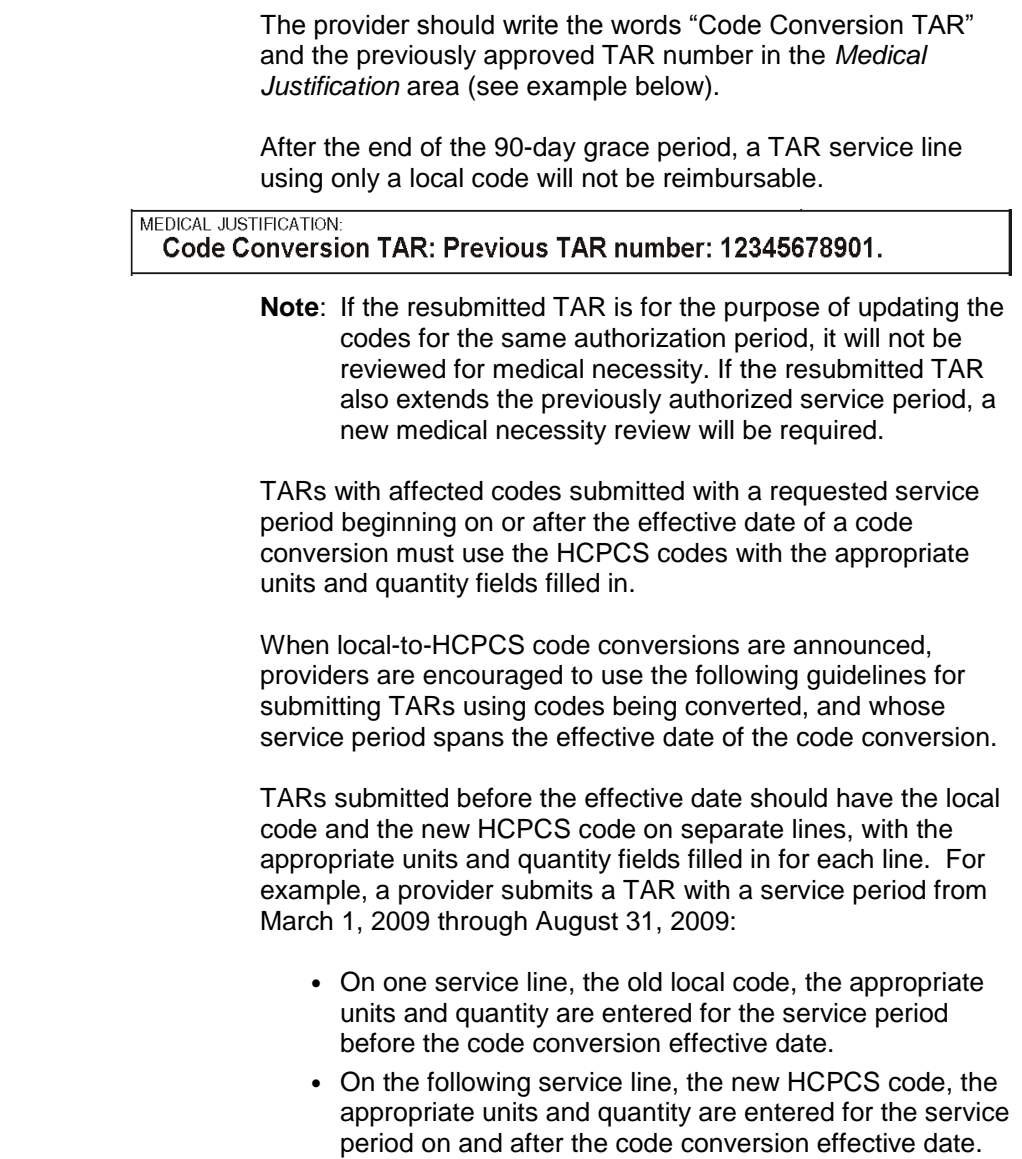

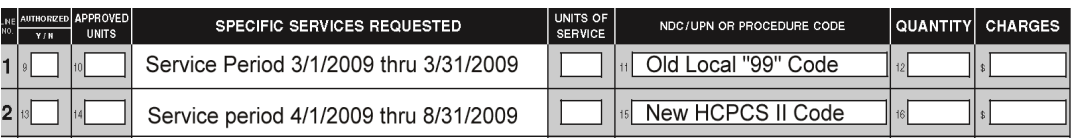